## **SELECCIÓN MÚLTIPLE – ÚNICA RESPUESTA (Quinto modelo)**

Actividad de varias preguntas con una única respuesta. En este quinto modelo se presentan cuatro respuestas por pregunta, con la posibilidad de incluir una imagen que ilustre el problema planteado o lo complemente con una expresión matemática, una gráfica o una tabla. Cada respuesta no puede excederse de 90 caracteres. En la configuración de la plantilla se ha incluido un control que facilita su diseño.

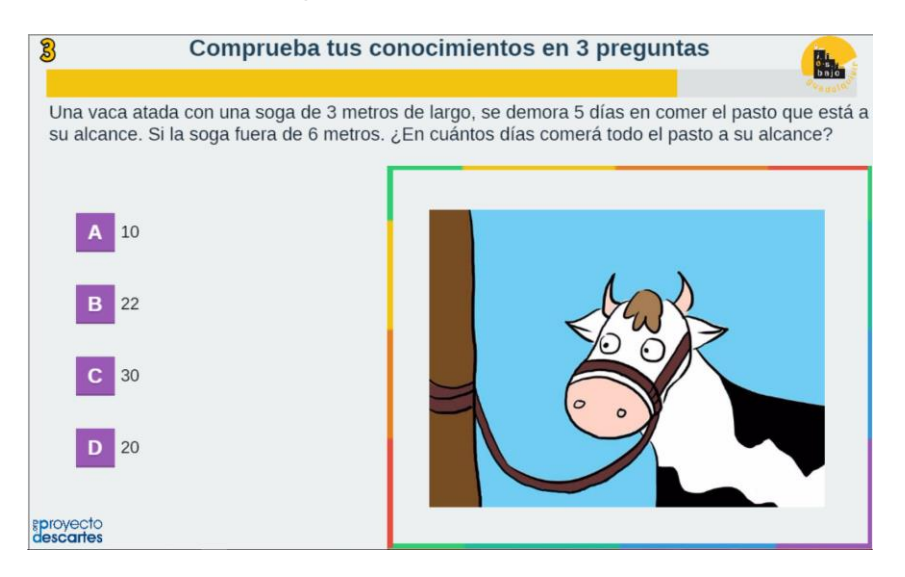

El diseño de la plantilla es una adaptación de una actividad de evaluación de un objeto del proyecto @prende.mx. La plantilla es configurable, interviniendo la carpeta **images** y el archivo indexb.html, así:

**Logo de la Institución**. Para el ejemplo hemos incluido el logo del centro IES Bajo Guadalquivir de Lebrija (Sevilla), cuyo tamaño es de 500x412 pixeles. Si deseas cambiar el logo, basta abrir la carpeta images y copiarlo con el nombre logo1.png (debe ir en formato png), que reemplazaría el existente. Ejecuta el archivo index.html y verifica que el logo quede bien en el diseño, si no estás conforme por su tamaño, tendrás que recurrir a modificar sus dimensiones.

Ahora, abre el archivo indexb.html para las siguientes intervenciones:

**Control de diseño.** En este primer <script> podemos incluir un control que permita observar todas las preguntas, para verificar que unas o varias preguntas estén bien diseñadas, para ello, debemos cambiar el número cero (0) por uno (1). Este cambio debe ser provisional, una vez tengamos nuestra plantilla diseñada, lo debemos cambiar a cero (0).

```
Kscript type="descartes/vectorFile" id="textos/probar.txt">
'Escribe el número de la prequnta para verificar el diseño.
Escribe cero para ignorar el control'
\Omega
```
En la siguiente imagen observa la presencia del control:

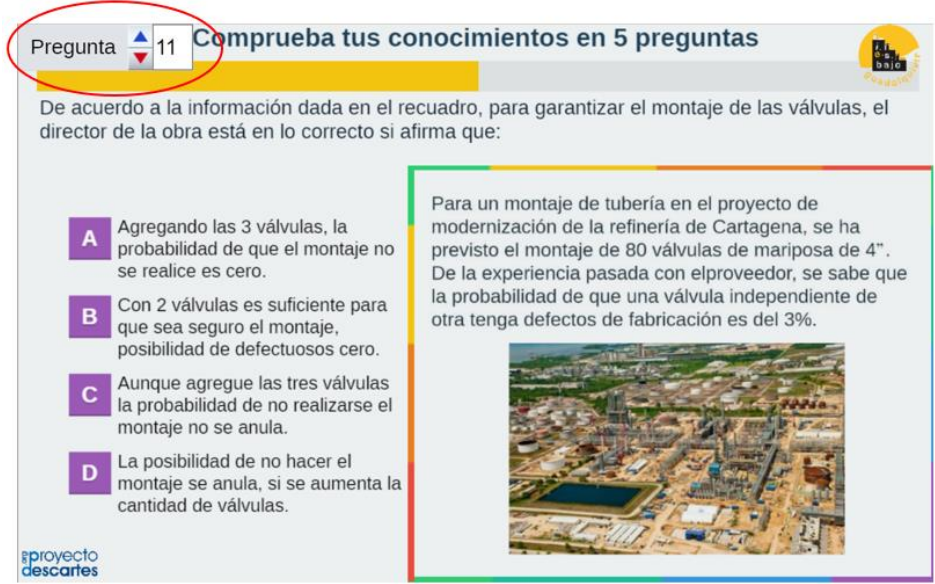

**Modelo de presentación.** Es posible que prefieras tener el panel de respuestas al lado derecho de la escena, esto es posible cambiando el cero (0) del segundo script por uno (1).

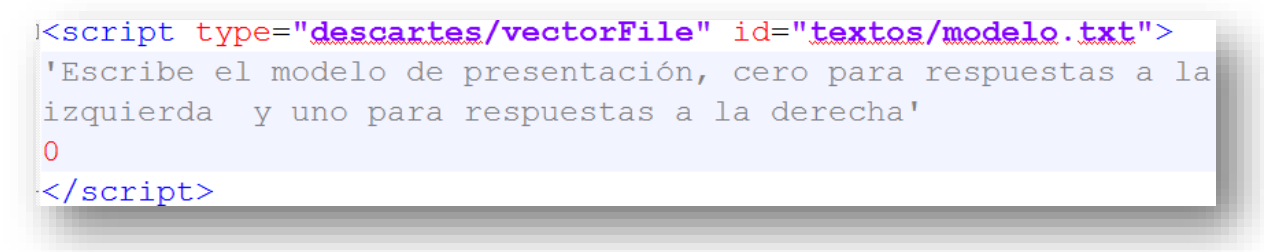

En la siguiente imagen mostramos este segundo modelo:

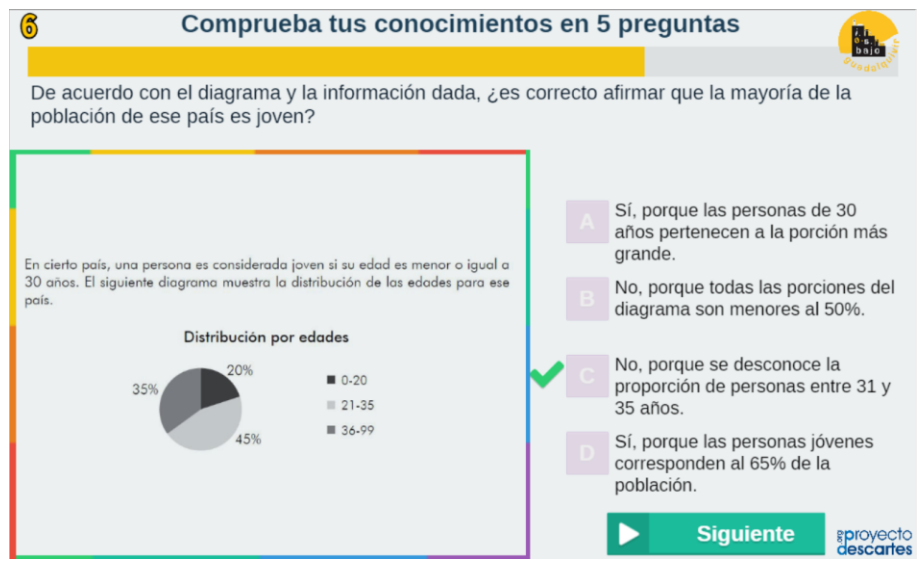

**Escala de evaluación.** Existe la posibilidad de cambiar la nota máxima en el siguiente <script> (para el ejemplo es cinco):

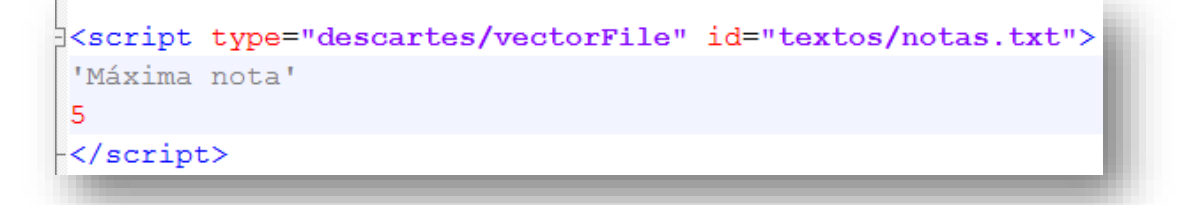

**Repositorio de preguntas.** La plantilla se ha diseñado para contener un máximo de 100 preguntas, es decir, un banco de 100 preguntas. En el ejemplo hemos diseñado un banco de 5 preguntas.

```
<script type="descartes/vectorFile" id="textos/NP.txt">
'Escribe el número de preguntas del banco de preguntas'
5.
</script>
```
**Número de preguntas**. Se pueden incluir el total de preguntas del banco, pero lo recomendable para repostorios extensos es dejar que la aplicación seleccione al azar **n** preguntas del banco, para el ejemplo hemos dispuesto de tres preguntas.

```
Script type="descartes/vectorFile" id="textos/NP2.txt">
'Escribe el número de prequntas a realizar por sesión (debe ser
menor o igual a la cantidad del repositorio)'
\mathbf{3}</script>
```
**Preguntas**. En el <script> que contiene el archivo ptas.txt escribimos las preguntas entre comillas simples. En la imagen, se observan las cinco preguntas del repositorio correspondiente a la plantilla ejemplo.

<script type="descartes/vectorFile" id="textos/ptas.txt"> 'Escribe las preguntas encerradas en comillas simples' 'Respecto del total de encuestados, los que viajan por vía aérea por sequridad, son:' 'De acuerdo a la información del recuadro, el administrador entrega cuatro posibilidades de precio al Cajero del almacén, para comprobar si entendió bien la promoción. El debería seleccionar:' 'Una vaca atada con una soga de 3 metros de largo, se demora 5 días en comer el pasto que está a su alcance. Si la soga fuera de 6 metros. ¿En cuántos días comerá todo el pasto a su alcance?' 'El dominio de la función cuya ecuación aparece en el recuadro es:' 'La derivada de la función  $f(x) = 4x \uB3 + 2x \uB2 - 3x \e s$ : </script>

Observa que en la quinta pregunta hemos usado un código especial conocido como **Unicode**, con el fin de escribir los exponentes de la función, por ejemplo, para 4x<sup>3</sup> usamos x\u00B3. En el siguiente enlace <http://www.webusable.com/CharsExtendedTable.htm> puedes consultar otros códigos, del cual hemos usado, a manera de ejemplo, el código \u221E para el símbolo de infinito (∞).

**Respuestas**. Para cada pregunta debemos escribir cuatro respuestas, teniendo en cuenta que la primera corresponde a la respuesta correcta. La plantilla está diseñada de tal forma que las respuestas se distribuyen aleatoriamente. En la siguiente imagen, la respuesta correcta para la primera pregunta es 2,4%. Por organización, cada bloque de respuestas lo hemos separado con una línea en blanco, la cual es ignorada por la plantilla.

```
<script type="descartes/vectorFile" id="textos/rtas.txt">
'Escribe las respuestas, a cada pregunta corresponden cinco
respuestas. La primera respuesta es la correcta'
'el 2,4%'
'el 40%'
'20 de cada 100, ya que viajar por carretera es más peligroso'
'el 40% del 20%'
'$156.750, que corresponde a la venta de seis camisetas.'
'$14.250, que corresponde a la venta de una camiseta.'
'$142.500, que corresponde a la venta de cinco camisetas.'
'$285.000, que corresponde a la venta de diez camisetas.'
```
**Imágenes.** En este modelo de selección múltiple, la novedad más importante se encuentra en la incorporación de imágenes, tanto para las preguntas como para las respuestas. Lo ideal sería que cada pregunta y respuesta tenga asociada una imagen, sin embargo, es

posible que en algunos casos no se requiera de alguna imagen. En resumen, el uso de las imágenes, siguen el siguiente formato:

- A cada pregunta se le puede asociar una imagen, la cual se guardará en la carpeta llamad **images** en formato png con dimensiones no superiores a 800x600 pixeles. El nombre de la imagen seguirá la siguiente notación img**n**.png, donde **n** corresponde al número de la pregunta, por ejemplo, para la pregunta 22, la imagen se llamará img22.png.
- A cada respuesta se le puede asociar, también, una imagen, la cual se guardará en la carpeta llamad **images** en formato png con dimensiones no superiores a 800x600 pixeles. El nombre de la imagen seguirá la siguiente notación r**n**.png, donde **n** corresponde al número de la pregunta, por ejemplo, para la pregunta 22, la imagen para la respuesta se llamará r22.png.
- Como es posible no incluir algunas imágenes, es importante informarlo al aplicativo, eso se hace con el siguiente <script>:

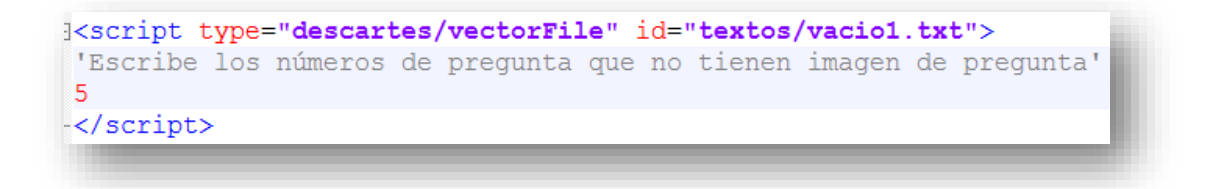

En este caso, las pregunta 5 no tiene imagen asociada. La plantilla, en su lugar, imprimirá una imagen con interrogantes.

 En forma similar, se informa sobre la inexistencia de imágenes para algunas respuestas con el último <script>

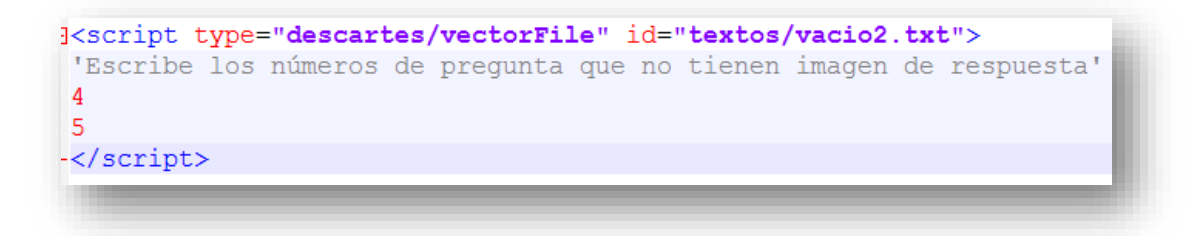

Para el ejemplo, las preguntas cuatro y cinco no tiene imagen de respuesta, en su lugar se deja la imagen de la pregunta.

## **¡Eso es todo!**